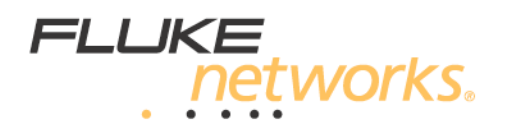

## **Updating the limit lines in your DTX CableAnalyzer**

Keeping up to date with the latest draft limit lines is important.

- ISO/IEC 11801 25N1513 Class E<sub>A</sub> Permanent Link updated
- ACR-N and PS ACR-N added to TIA Cat 6A Autotest reports as "i", information only.
- Bad patch cord warning threshold on 500 MHz Channel test corrected (was too sensitive)

Please click on the link below to download the update file:

http://www.flukenetworks.com/FNet/en-us/findit?Document=9823410

With the main unit of the DTX CableAnalyzer connected to your computer and LinkWare 5.0 open:

- 1. Click on Utilities > DTX CableAnalyzer > Modify DTX Test Limits…
- 2. Click on To DTX and when prompted to, select the file Limits1.34.limits file and click OK.
- 3. It will take approx. 20 seconds to do. Click OK when SUCCESS appears. Done.